Чтобы получить доступ к заданию после перехода по ссылке на платформу "Яндекс.Учебник" выполните следующие действия:

1. На открывшейся странице внизу в блоке "Специальные проекты" найдете поле со ссылкой, которая содержит ваш персональный код доступа:

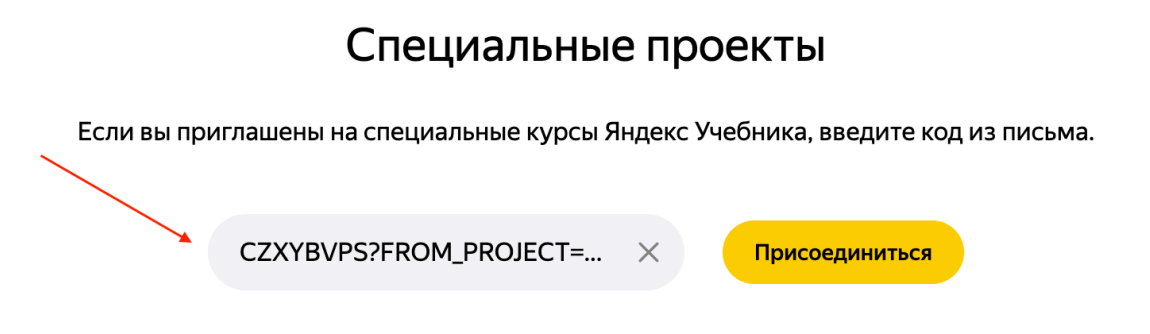

2. В поле для ввода кода оставьте **только код из вашей ссылки (8 символов, латиница, заглавные)**, удалив остальную часть ссылки и нажмите "Присоединиться":

## Специальные проекты

Если вы приглашены на специальные курсы Яндекс Учебника, введите код из письма.

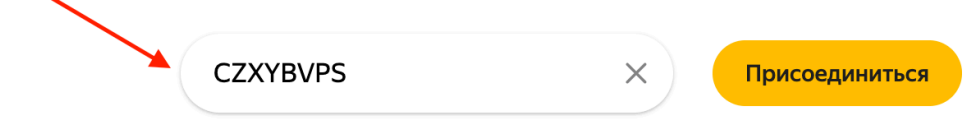

3. В открывшемся модальном окне укажите ваш регион и школу

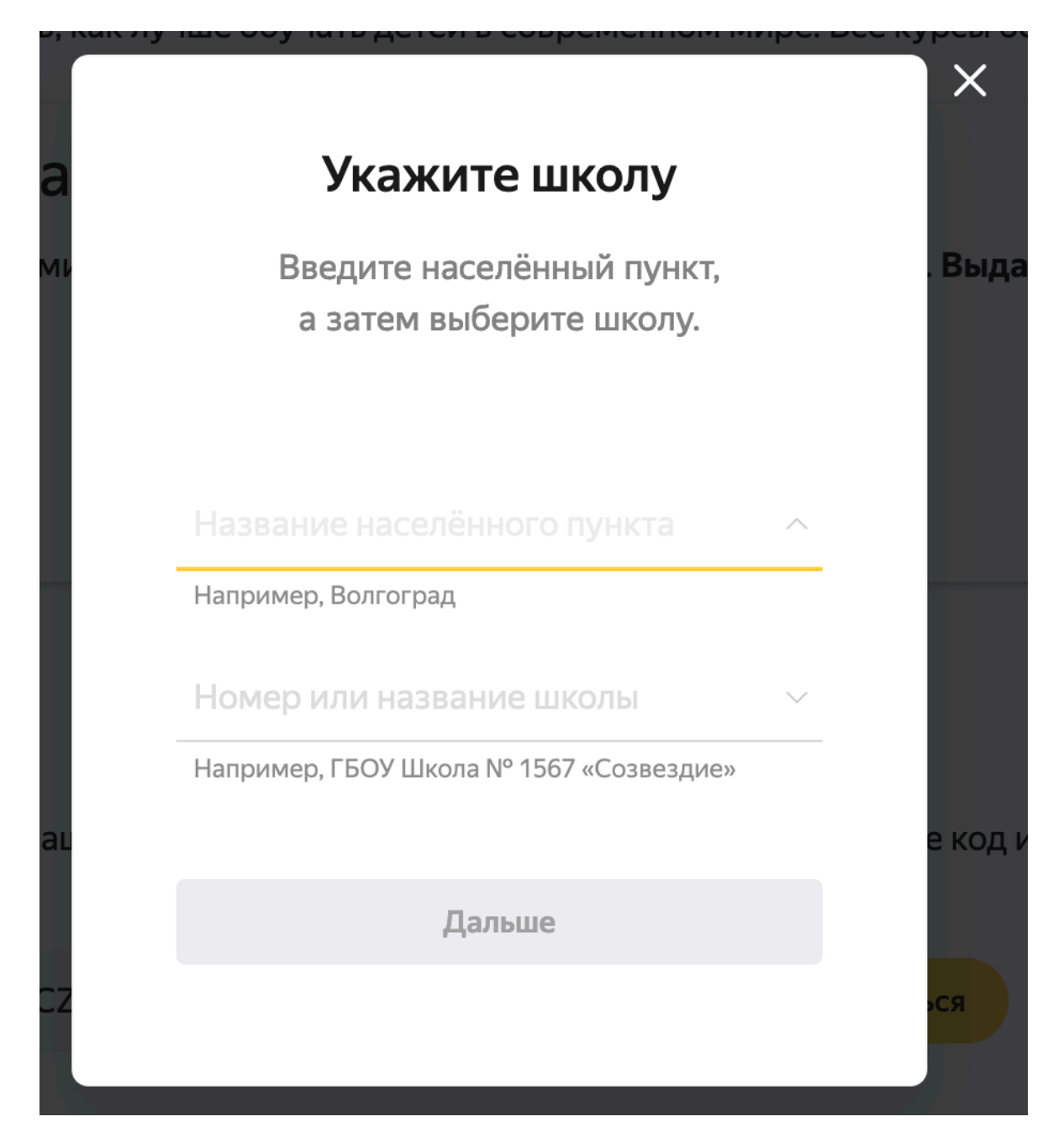

## 4. Создайте класс

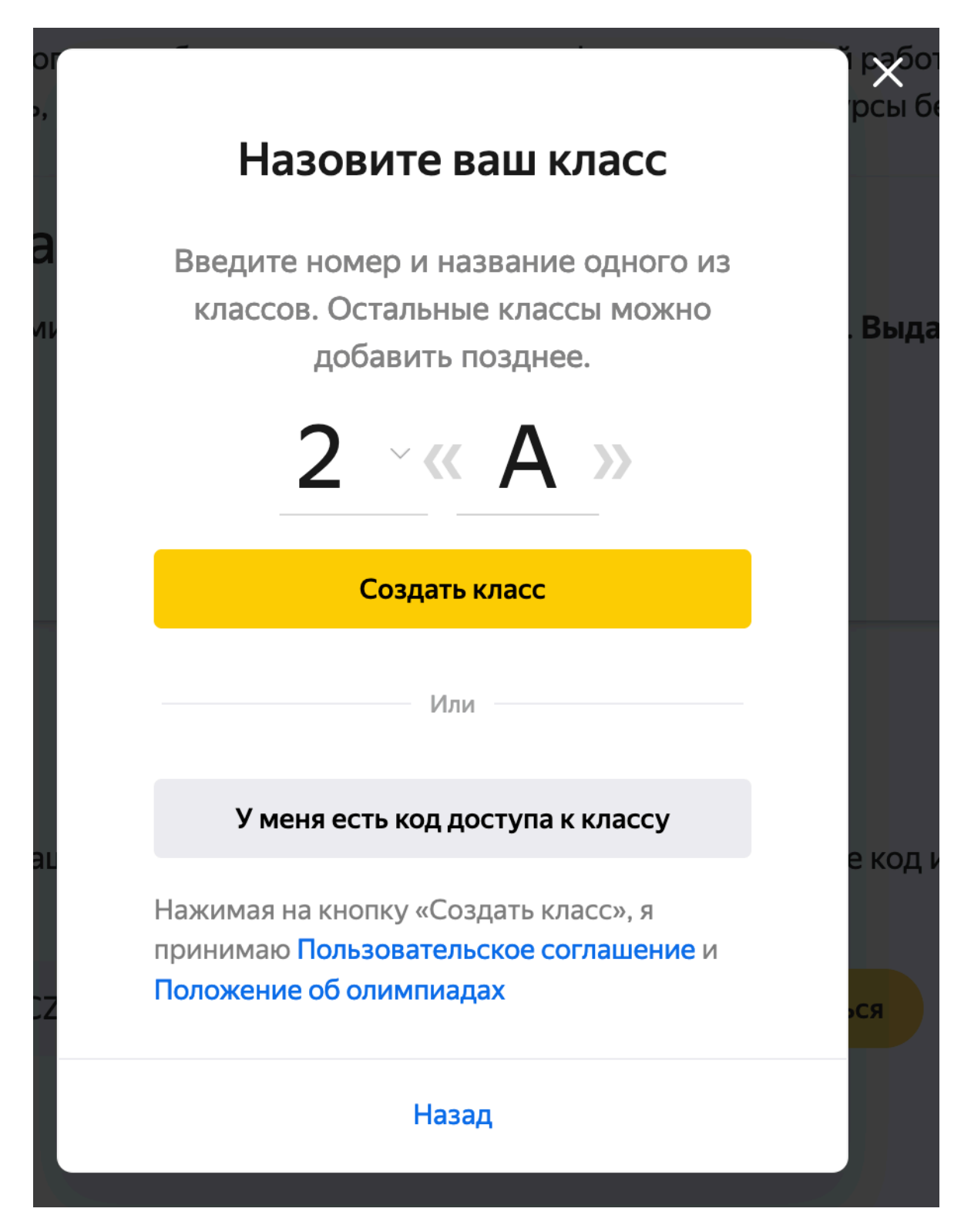

## 5. Добавьте одного или несколько учеников

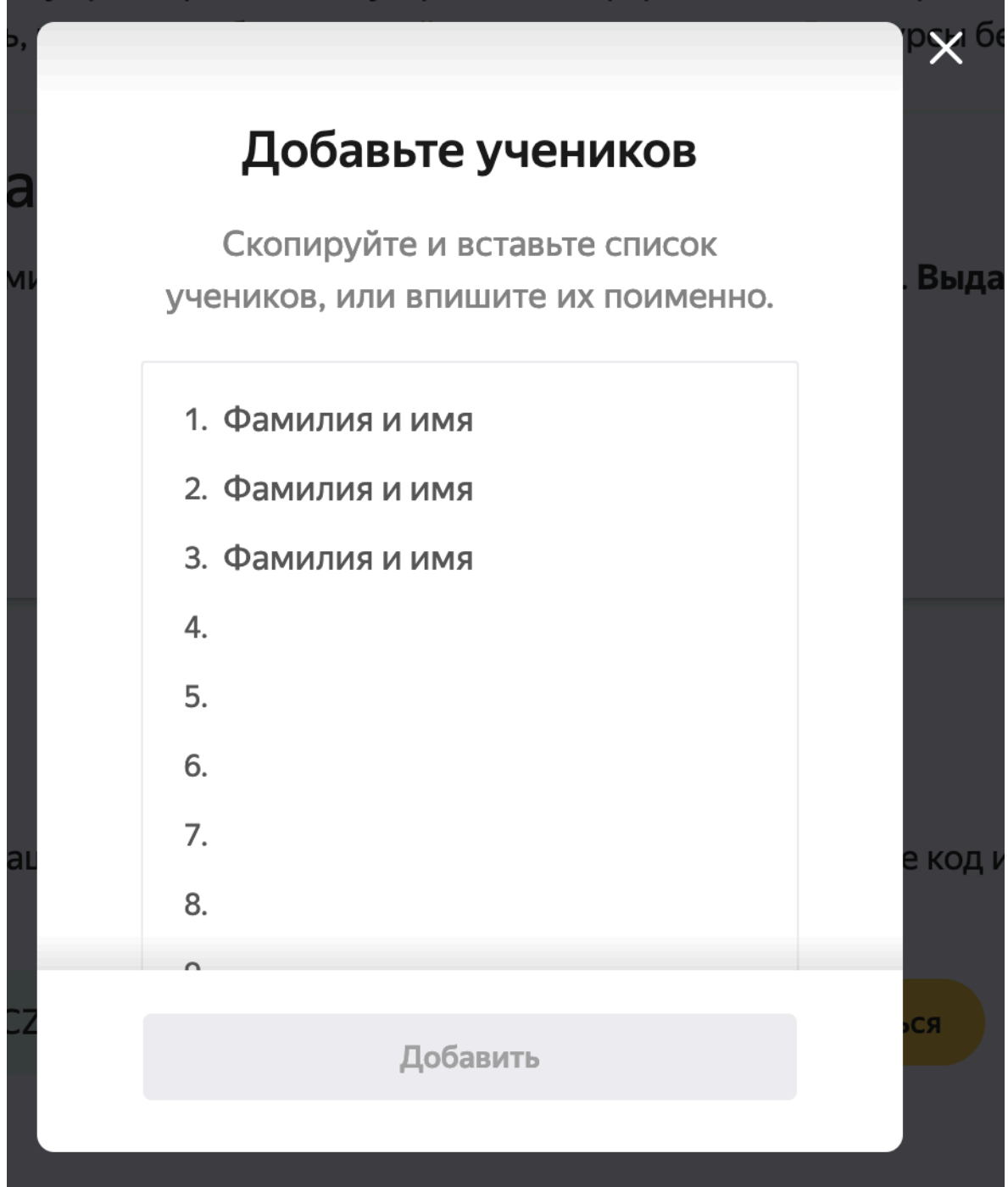

6. Закрой окно "Передайте ученикам логины и коды для входа"